муниципальное бюджетное общеобразовательное учреждение

- «Средняя общеобразовательная школа»
- с. Лопатино Тарусского района Калужской области

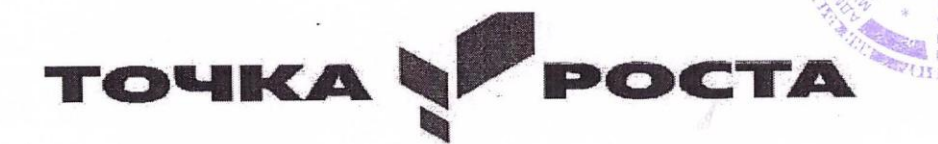

Дополнительная общеобразовательная общеразвивающая программа технической направленности «Основы компьютерного дизайна»

> Возраст детей 11 -12лет Срок реализации 1 год

Утверждаю

Директор МБОУ ЛСОШ

С.Б.Стрельникова

 $\lambda$  2022 $\Gamma$ .

#### Пояснительная записка

Новизна программы заключается в том, что она имеет выраженную практическую направленность, которая определяет логику построения учебных занятий. Это увлекательная программа-тренажер по информатике.

Актуальность программы сводится к тому, что в условиях повышения роли человеческого фактора большое значение приобретает проектная деятельность, целью которой является формирование функциональных и эстетических качеств предметной среды, в которой живет и работает человек. Поэтому возникла необходимость расширения и укрепления связей ребенка с новыми информационными компьютерными технологиями и искусством.

Знания, умения и навыки, приобретенные в результате освоения данной программы, являются фундаментом для дальнейшего совершенствования мастерства в области дизайнерского искусства с использованием трехмерной графики.

Программа включает в себя две разновидности дизайна: графический и мультимедийный Компьютерный дизайн. В графическом дизайн изучаются программы графического редактора GIMP, в мультимедийном дизайне изучаются программы мультимедиа- это редакторы фото видео монтажа PowerPoint, kdenlive. При изучении данного курса, наверное, самой сложной задачей является развитие творческих способностей учеников. Творчество предполагает самостоятельность, независимость, оригинальность мышления, богатство отношений.

Отличительные особенности программы состоит в том, что она не только прививает умения и навыки работы с графическими программами, но и способствует формированию эстетической культуры.

Адресат программы. Возраст детей, участвующих в реализации дополнительной общеобразовательной общеразвивающей программы составляет 11 - 12 лет.

Объём программы -35 часов, 1 час в неделю

Формы организации образовательного процесса. Форма занятий – фронтальные, индивидуальные, групповые.

Срок освоения дополнительной общеобразовательной общеразвивающей программы - 1 год.

**Режим занятий** Занятия проводятся 1 раз в неделю по 1 часу, количество детей в группе - 12 чел.

## Цели и задачи программы

Пель программы способствовать приобретению знаний и овладению базовыми умениями и навыками по компьютерному дизайну.

образовательные: [Введите текст]

- познакомить обучающихся с особенностями, недостатками и достоинствами растровой графики; с особенностями графических программ; приемами работы с текстом;

- познакомить с основными методами художественного проектирования обучить чтению и выполнению различных видов графических изображений, повысить графическую культуру;

- дать первоначальные знания о работе в графических пакетах GIMP;

- формировать практические навыки художественно-графической творческой деятельности;
- расширить представления в различных областях дизайна;
- раскрыть специфику изобразительно-выразительных средств дизайна;

Развивающие:

- развивать умение работать с растровыми изображениями, спецэффектами, цветовыми спектрами.
- развивать техническое мышление и пространственные представления;
- развивать творческое воображение, художественно-конструкторские способности.

Воспитательные:

- воспитывать художественный вкус.

## **Планируемые результаты**

В результате реализации программы у обучающихся будут сформированы:

Личностными результатами освоения учащимися содержания программы являются следующие:

- ответственность, самостоятельность, усидчивость, [взаимопомощь.](http://www.pandia.ru/text/category/vzaimopomoshmz/) - Интерес к искусству, культуре.

-Внимательность, аккуратность, целеустремленность.

-Формирование у учащихся правильного отношения к окружающему миру, основ анализа действительности.

-Уверенность в своих силах, ощущения, что они могут справиться с решением любой задачи. –

Формирование навыков творческой деятельности.

-Воспитание терпения, воли, усидчивости, трудолюбия.

-Организация [свободного времени.](http://pandia.ru/text/category/vremya_svobodnoe/)

#### Метапредметные результаты

#### Познавательные универсальные действия

- Умение анализировать объекты с целью выделения признаков, анализировать объекты с выделением существенных и несущественных признаков.

- Умение выбрать основание для сравнения объектов, сравнивает по заданным критериям два три объекта, выделяя два-три существенных признака, осуществлять сравнение, самостоятельно выбирая основания и критерии.

- Умение выбрать основание для классификации объектов, проводит классификацию по заданным критериям, осуществлять классификацию самостоятельно выбирая критерии.

- Умение доказать свою точку зрения, строить рассуждения в форме связи простых суждений об объекте, свойствах, связях, строить логические рассуждения, включающие установление причинно-следственных связей

- Умение определять последовательность событий, устанавливать последовательность событий, выявлять недостающие элементы.

- Умение определять последовательность действий, составлять простейшую инструкцию из двух-трех шагов определять последовательность выполнения действий.

- Умение использовать знаково-символические средства, в том числе модели и схемы для решения задач

создавать и преобразовывать модели и схемы для решения задач

- Умение кодировать и декодировать информацию кодировать и декодировать предложенную и свою информацию

- Умение понимать информацию, представленную в неявном виде (выделяет общий признак группы элементов, характеризует явление по его описанию)

#### Регулятивные универсальные действия

- Умение принимать и сохранять учебную цель и задачи.

- Принимать и сохранять учебные цели и задачи в сотрудничестве с учителем ставить новые учебные задачи.

- Умение контролировать свои действия осуществлять контроль при наличии эталона.

- Осуществлять контроль на уровне произвольного внимания.

- Умения планировать свои действия, планировать и выполнять свои действия в соответствии с поставленной задачей и условиями ее реализации в новом учебном материале.

- Умения оценивать свои действия, оценивать правильность выполнения действия на уровне ретроспективной оценки, самостоятельно адекватно оценивать правильность выполнения действия и вносить необходимые коррективы в исполнение как по ходу его реализации, так и в конце действия

### Коммуникативные универсальные действия

- Умение объяснить свой выбор, строить понятные для партнера высказывания при объяснении своего выбора и от-

вечать на поставленные вопросы

- Умение задавать вопросы, формулировать вопросы, необходимые для организации собственной деятельности и сотрудничества с партнером

Предметными результатами:

- Технику безопасности пользования компьютерными технологиями;

-Определения и понятия терминов информационных технологий;

-Понятие мультимедиа технологий и метода проектов;

-Различные технологические приемы работы с PowerPoint;

-Средствами создания и обработки цифровых изображений kdenlive;

- Требования к оформлению публикаций в различных программных средах; Интерфейс MS PowerPoint

-Основные принципы подготовки электронных презентаций PowerPoint для решения различных практических задач;

-Основные принципы цифровой обработки изображений с помощью GIMP;

-Понятие анимации и способы её создания;

-Настройки эффектов анимации;

-Правила вставки рисунка, диаграммы, графика, звука.

-Как создается слайд-фильм в программе kdenlive.

### **Содержание учебного плана**

### **Вводное занятие**

Знакомство с программой, целями и задачами кружка. Целеполагание. Введение в программу. Тематический план занятий. Техника безопасности на занятиях. Правила поведения в кабинетах, компьютерном классе. Организационные вопросы. Базовые навыки владения компьютером.

# **Основные приёмы работы средствами приложения Microsoft PowerPoint**

Тема: «Знакомство с интерфейсом программы PowerPoint. Технология создание презентации»

Запуск программы. Основные элементы рабочего окна программы. Сохранение документа и его открытие. Структура. Форматы файлов. Лента команд. Вкладки их группы и работа с ним

Практическая работа: «Работа с фоном слайда»

Тема: «Форматирование текста на слайдах. Декоративная надпись.

Вставка WordArt: вставка декоративного текста в документ, работа с декоративными надписями и их редактирование (изменение цвета, градиентности, формы, расположение)

Практическая работа: «Ввод текста и работа с ним». «Художественные надписи, вставка декоративного текста»

Тема: «Работа с рисунками. Анимация в слайдах.»

Вставка рисунка: форматирование (изменение цвета, формы, расположение) и редактирование. .Настройка анимации: время, эффекты, последовательность

Практическая работа: «Работа с готовыми изображениями. Подготовка анимационных слайдов»

Тема: «Работа с графическими объектами»

Вставка графических объектов в презентацию. Графические объекты в презентации- ClipArt, Picture. Рисование фигур. Работа с объектами. Изменение ориентации объекта. Форматирование объектов. Формы сохранение готовых рисунков.

Практическая работа: «Работа с графическими объектами»

[Введите текст] Тема: « Добавление элементов мультимедиа. Подготовка презентации для демонстрации» Настройка и параметры мультимедиа. Добавление эффектов перехода. Анимация слайдов.

Практическая работа: «Подготовка презентации к демонстрации.

Итоговая работа:

1. Проект и создание собственной презентации.

2.«Рисунок из графических объектов»

3.«Коллаж»

# **Графический редактор GIMP**

Тема: «Рабочее окно программы GIMP»

Особенности меню. Рабочее поле. Организация панели инструментов. Панель свойств. Панели — вспомогательные окна. Просмотр изображения в разном масштабе. Строка состояния.

Практическая работа: «Практикум по организации рабочего окна программы»

Тема: «Основные инструменты рисование и раскрашивание»

Использование инструментов рисования: карандаша, кисти, ластика, заливки, градиента.

Выбор цвета кисти. Цветовые модели. Выбор формы кисти. Подключение библиотек кистей. Создание новой кисти. Выбор параметров кисти. Непрозрачность, режимы наложения. Инструмент «Палец». Выбор основного и фонового цветов. Закраска областей. Создание градиентных переходов их стили. Создание собственную градиентную заливку. Принципы работы инструмента ластик.

Практическая работа: «Рисуем пейзаж».«Заливка и перемещение с учётом содержимого».«Выполнение рисунка с использованием эффекта размытия пикселей

Тема: «Основные инструменты выделения»

Инструменты выделения. Прямоугольные, квадратные, овальные и круглые выделения. Перемещение рамки выделения по ходу ее создания. Выделение от центральной точки. Инструмент Рамка. Кадрирование (с заданным размером, с Перспективой). Виньетирование. Создание рамки изображения. Поворот изображения: произвольный, с использованием Инструмента Линейка. Выделение инструментом Волшебная палочка. Выделение инструментом Лассо и Магнитное лассо. Инструмент перемещения.

Практическая работа: «Основные настройки для инструментов выделения (добавление, вычитание, пересечение). («Виньетка и инструмент Овальная область». «Бизнес, инструмент Лассо». «Меняем небо, используя инструмент Волшебная палочка». «Инструмент Быстрое выделение: выделяем цветок»)

Тема: «Работа со слоями и фигурами» Коллаж.. Преобразование объектов»

Общие сведения о слоях. Просмотр информации на палитре Слои, переименование, копирование в другой файл, дублирование, удаление. Просмотр отдельных слоев. Изменение порядка слоев. Изменение непрозрачности и режима перехода слоя. Смешивание слоев. Стили слоя. Слияние слоев. Выполнение рисунка с использованием эффекта размытия пикселей «Пейзаж». Инструмент «Область» для создания фигур, Функция растушевки. Применение инструмента «Градиент» к областям слоя.

Практическая работа: «Удаление эффекта красных глаз» (2 способ). «Работа со слоями: переименование, копирование в другой файл, дублирование, удаление». «Изменение непрозрачности и режима перехода слоя». «Стили слоя». «Коллаж. Загнутый уголок (деформация

Тема: «Маски и каналы»

Выполнение сложного монтажа. Общие сведения о каналах. Виды каналов. Создание и сохранение альфа-каналов. Использование маски слоя для качественного монтажа. Создание контура обтравки с помощью инструмента контур и его использование в издательских системах. Основные операции коррекции изображения. Использование корректирующих слоев для неразрушающей коррекции.

Практическая работа: «Быстрая маска». «Практическая работа с маской»

Тема: «Дополнительный интерфейс пользователя. Фильтры»

Классификация фильтров. Использование фильтров. Фильтр как способ художественного рисования. Галерея фильтров: группы, техника работы и параметры фильтров, совмещение фильтров. Фильтр как имитация. Пластика.

Практическая работа: «Фильтр как способ художественного рисования». «Имитация воды». «Имитация ледяной поверхности». «Имитация фольги». «Имитация волны»

Тема: «Инструмент текст»

Текстовый слой. Панель параметров. Стилизация текста.Спецэффекты на слоях: создание тени, ореола, имитация рельефа, обводка контура.

[Введите текст] Практическая работа: «Объёмный тест». «Прозрачный текст». «Цветной текст». «Огненный текст»

### Тема: «Настройка изображения».

Команды автокоррекции: яркость и контрастность; цветовой баланс; контраст, цветовой тон и насыщенность. Приёмы стилизации

Практическая работа: «Удаление эффекта красных глаз» (1 способ). «Настройка яркости и контрастности изображения»

«Работа с цветовым балансом». «Контраст, цветовой тон и насыщенность». «Стилизация изображения» (1 приемы, 2) Тема: «Тоновая и цветовая коррекция. Ретуширование фотографии».

Понятие тонового диапазона изображения. График распределения яркостей пикселей (гистограмма). Гистограмма светлого, тёмного и тусклого изображений. Основная задача тоновой коррекции. Команды тоновой коррекции. Инструменты восстановления, реставрации и ретуширования изображения. Проблемы старых фотографий (удаление царапин, трещин, рваных краев, пятен, оттенков, ненужных элементов). Штамп. Лечащая кисть и Заплатка.

Использование фильтров. Стилизация фотографий с помощью последовательного применения фильтров. Применение фильтров для размытия, повышения резкости и имитации световых эффектов. Взаимосвязь цветов в изображении. Принцип цветовой коррекции. Команды цветовой коррекции.

Практическая работа: «Использование коррекции изображения. Как убрать недостатки кожи». «Ретуширование. «Устранение дефектов кожи». «Как превратить фотографию или изображение в эскиз». «Получение из фото карандашного рисунка». «Получение из фото картины, написанной маслом». «Получение из фото картины написанной сухой кистью». «Получение из фото заготовки для мозаики».

Тема: «Проектирование анимации»

Понятие анимации. Средства управления анимацией. Редактирование анимации. Просмотр анимации. Создание простой анимации. Визуализация анимации.

Практическая работа: «Создание кадровой ленты». «Решение простого анимированного изображения. Баннер»

Итоговая работа

Создать какое-либо графическое изображение, которое пригодится для макета обложки книги, визитки, создания логотипов или открытки.

# **Работа в программе kdenlive**

[Введите текст] Тема: «Знакомство с программой» Интерфейс kdenlive. Создание нового проекта. Знакомство с панелью инструментов. Виды шаблонов. Сохранение. Практическая часть: Загрузить и сохранить отдельно видео и звуковую дорожку с нужными параметрами.

Тема: «Основы монтажа»

Переходы. Дорожки. Монтаж. Встроенные видео эффекты.

Практическая часть: Самостоятельно сделать рекламный ролик – трейлер из предоставленного видео.

Тема: «Монтаж видеофрагментов»

Работа с слоями. Изучение видеоэффектов, встроенных в программу. Панорамирование видео.

Практическая часть: Доработать ранее созданный рекламный ролик, добавляя видео эффекты и панорамирование.

Тема: «Работа с видео»

Кадрирование. Ключевые кадры. Композитинг. Макси Базье. Черно-белая маска. Футажи.

Практическая часть: Проработать все навыки с новыми изученными масками и фильтрами.

Тема: «Аудио монтаж»

Монтаж аудио фрагментов. Знакомство с огибающими. Встроенные аудиоэффекты в программе.

Сохранение проекта.

### **Проектная деятельность**

Создание авторского видео ролика.

#### **Творческие коллективные занятия.**

Тема: Создание слайд фильма «Мультфильм»

Выбор темы, сбор информации, создание слайд фильма.

Практическая часть: Создание слайд фильмов «Мультфильм» в группах (3- 4 чел.):

# Календарно тематическое планирование

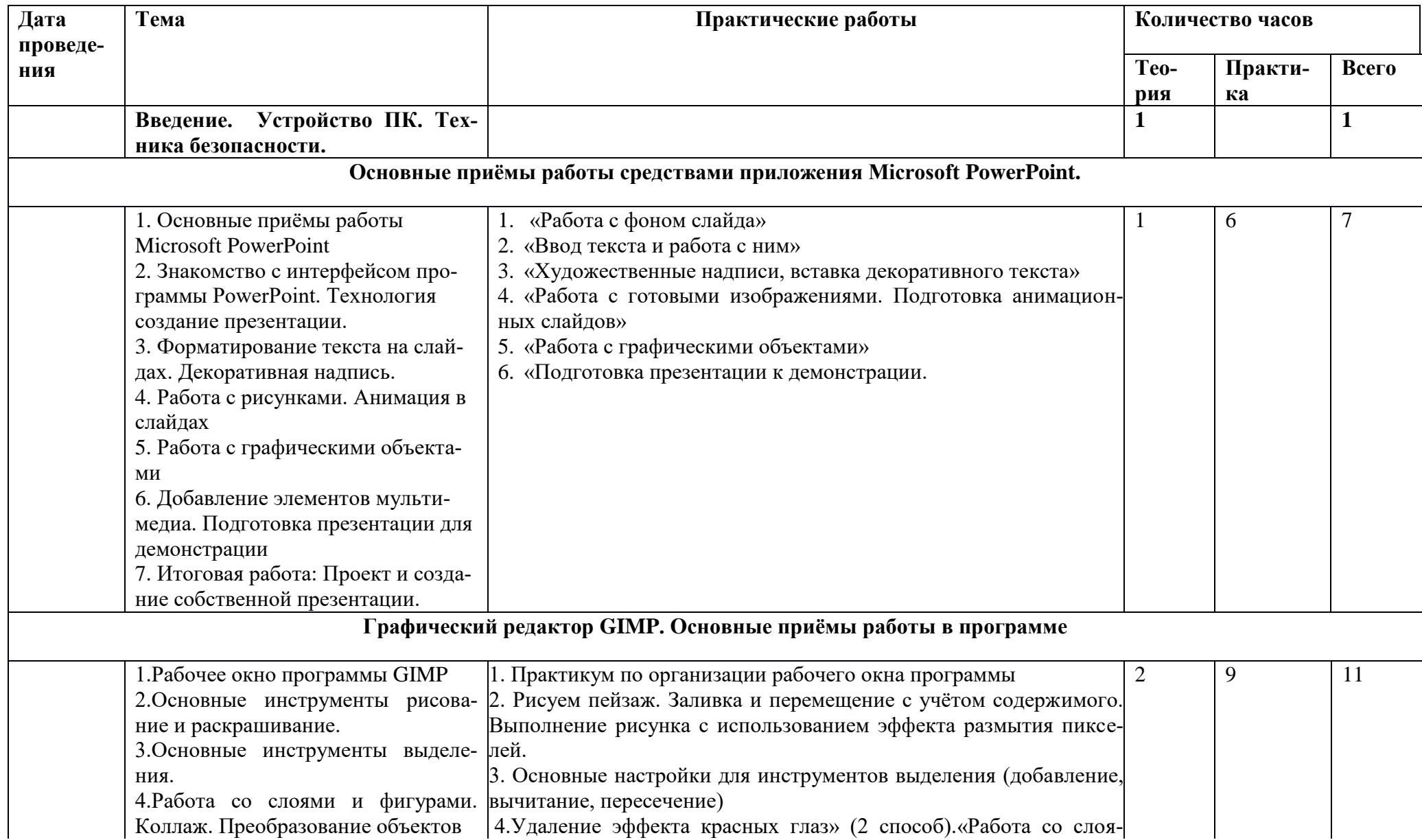

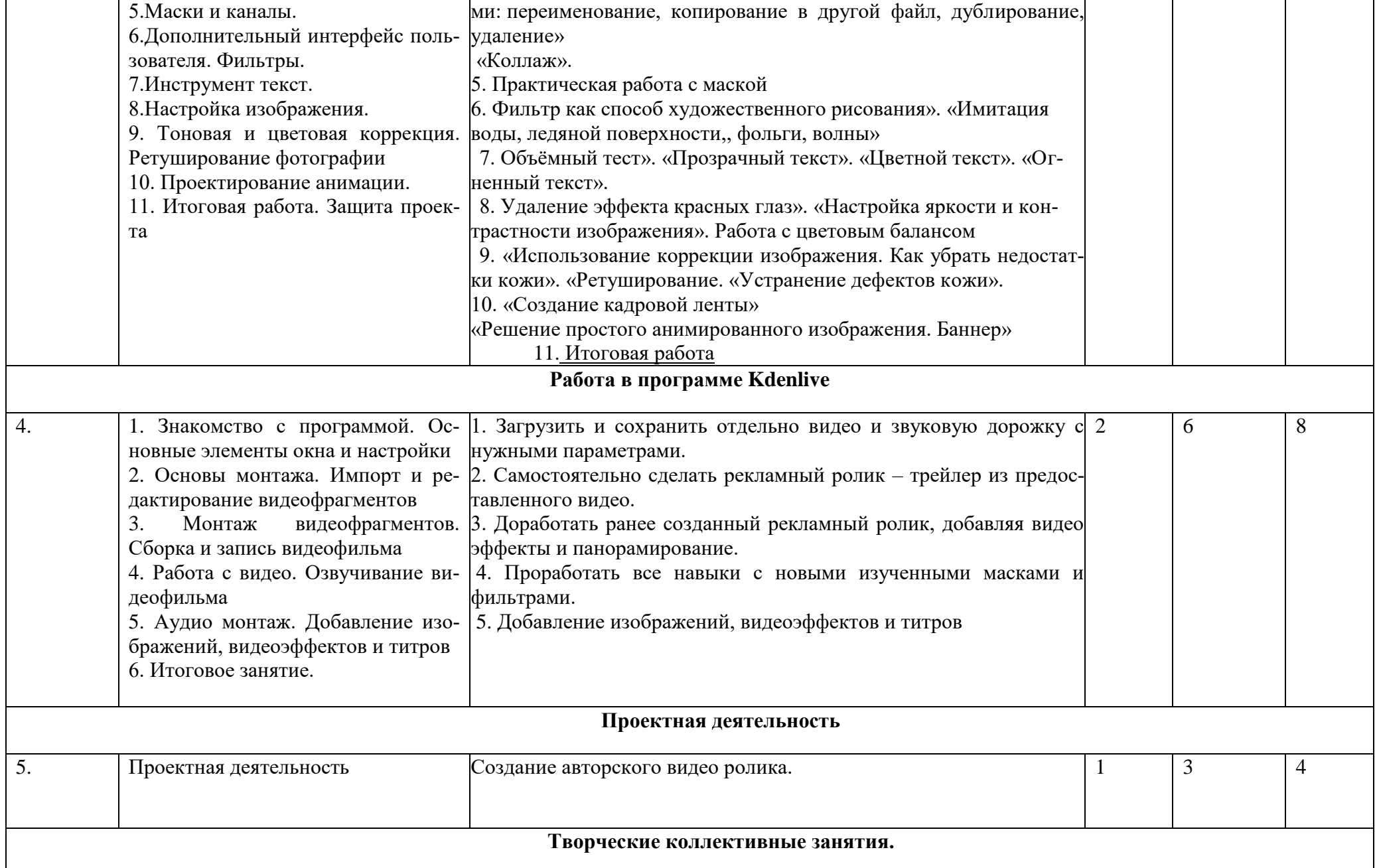

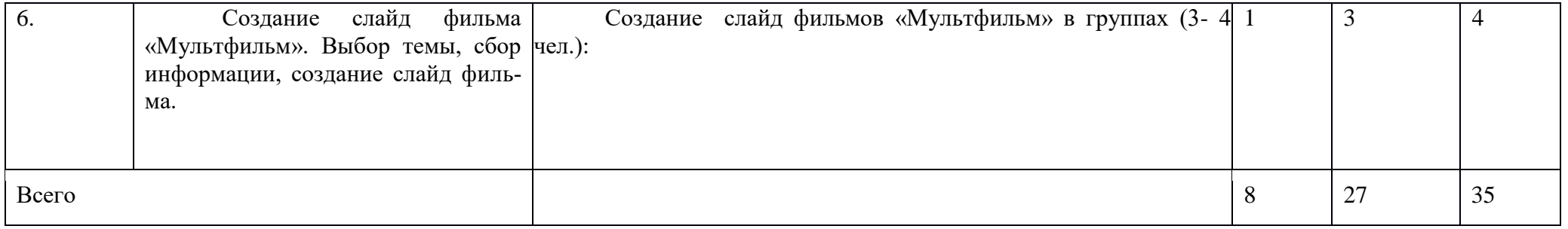

#### **Комплекс организационно-педагогических условий**

Кабинет, оснащенный по всем требованиям безопасности и охраны труда.

Столы - 5шт.

Стулья - 5 шт.

Ноутбуки мобильного класса Lenovo – 6 шт.

Колонки.

Мультимедиа проектор.

Экран.

Микрофон.

Постоянный доступ в сеть интернет.

Цифровой фотоаппарат.

Flash носители 5 шт.

Интерактивный комплекс (Интерактивная панель) с вычислительным блоком и мобильным креплением TeachTouch

Программное обеспечение (операционная система Windows; графический редактор GIMP; программа презентаций PowerPoint; программа видеомонтажа kdenlive)